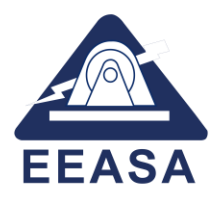

## **INSTRUCTIVO PARA CONSULTA DEL ESTADO DE TRÁMITES DE FACTIBILIDAD PARA CONEXIÓN DE GENERACIÓN DISTRIBUIDA**

Una vez que ha registrado un trámite a través del SISSOL WEB, solicitando la factibilidad de conexión de Centrales de Generación Distribuida, CGD, el usuario del sistema podrá realizar consultas a su trámite ingresando al SISSOL WEB con su usuario y contraseña:

## **PROCEDIMIENTO:**

• Descargar el instructivo de manejo de SISSOL WEB. [Descargar instructivo SISSOL WEB](https://www.eeasa.com.ec/content/uploads/2021/09/Instructivo_SISSOL_WEB.pdf)

Consulta el estado de tu trámite. [Consulta estado de trámite](https://app.eeasa.com.ec/sissolweb/login.html;user_eeasasisproy=FTkTDd_yB1yC3WfO-4HzQCcAw3YbvqnnffHc5yl3hI42Xg5hX89w!-717509569)

## **CONSULTAS MANEJO SISSOL WEB:**

Email: slopez@eeasa.com.ec